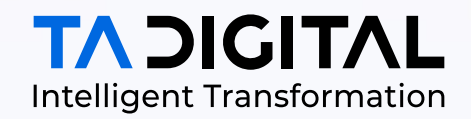

# **TEAMSITE-TO-ADOBE MIGRATION BRIDGE**

A WHITEPAPER FOR THE BRIDGE TOOL FOR CONTENT MIGRATION AUTOMATION BETWEEN OPENTEXT TEAMSITE AND ADOBE EXPERIENCE MANAGER

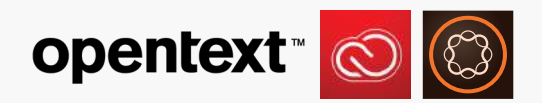

#### By

**Ali Alkhafaji** Chief Technology Officer

**Lokesh BS** Adobe Architect TA Digital **Ravi Sangubotla** Adobe Architect TA Digital

**Hemanth Mudigolam**

Adobe/TeamSite Architect TA Digital

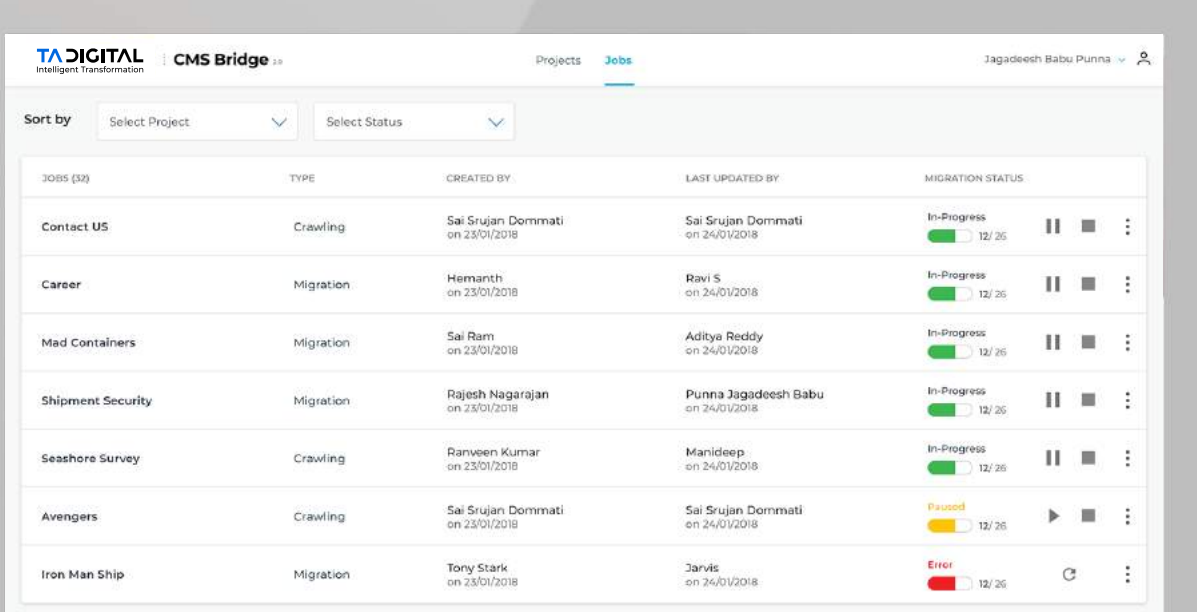

## **INTRODUCTION**

The CMS Bridge is a tool developed to migrate the content (including binary content) from OpenText TeamSite CMS to Adobe Experience Manager Sites using its templates and components. This tool will help organizations who are moving their applications to AEM from OpenText TeamSite to automate the content migration effort

save up to **80%** in time and effort

up to **65%** in cost savings

up to **38%** reduction in post migration bugs reported

# **FEATURES**

How this automation is achieved via the robust features of this tool is discussed in this section, highlighting the powerful business values. Additional extensions and customizations are also available for this tool to enhance it to provide solutions for more custom needs.

- 1. Any Version: This tool supports to capture the content from any version of TeamSite (DCR/DCTs or LiveSite) and migrate to Adobe Experience Manager Sites using Templates and Components (both out-of-the-box and custom).
- 2. User Friendly: This tool is built with intuitive UI which can be used by non-technical group to migrate the content very easily.
- 3. SEO Friendly: Captures all the keywords and metadata from the current application during the migration process, preserving search and SEO features.
- 4. Supports Assets: It uploads the images and videos to AEM Assets and uses their reference in the pages to avoid duplication.
- 5. Extensions and Customizations: Flexible architecture allowing for future enhancements and customizations unique for each client and their current application ecosystem.

# **PROBLEM STATEMENT**

The journey from OpenText TeamSite to Adobe Experience Manager is a common voyage shared by dozens of organizations. In fact, with the powerful features of AEM, this migration is almost always received positively by those organizations. One pain point that continuously arises when making this move, is content migration. During an implementation of Adobe Experience Manager, the more tedious and time-consuming effort was the content migration as the complexity depends on

- Content storage format
- Size of the content or the number of pages
- Automation Script effort if the content format is consistent

CMS Bridge will address the above issues and reduce the complexity and effort for the content migration.

# **ARCHITECTURE**

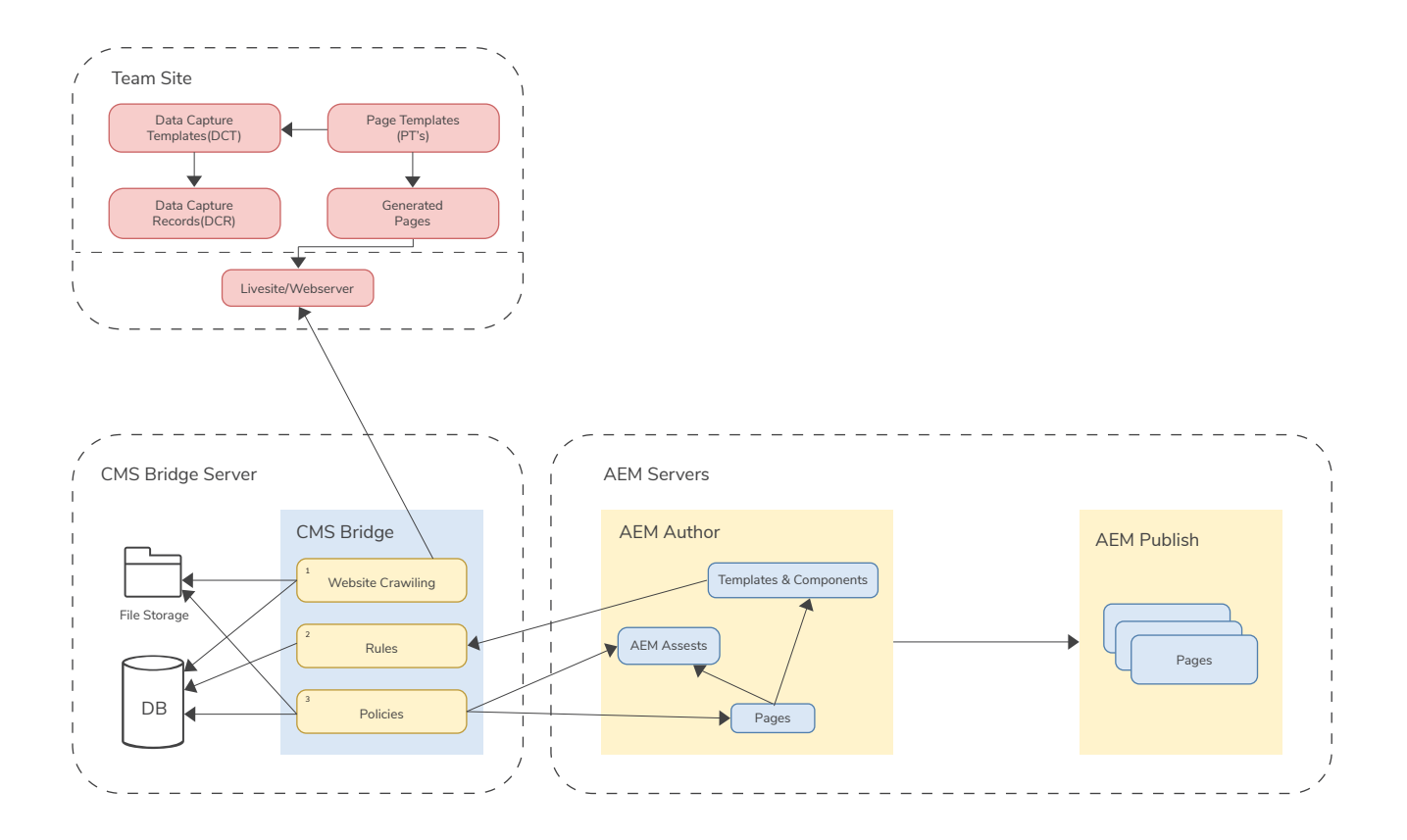

**FIGURE 1. ARCHITECTURE DIAGRAM**

### **SOLUTION APPROACH**

Mainly there are 3 steps in our solution approach

1. Crawling: Given the URL of the current TeamSite application which needs to be migrated, crawl all the URLs. Store all the content, assets and scripts from its generated pages which are created using either LiveSite or DCTs.

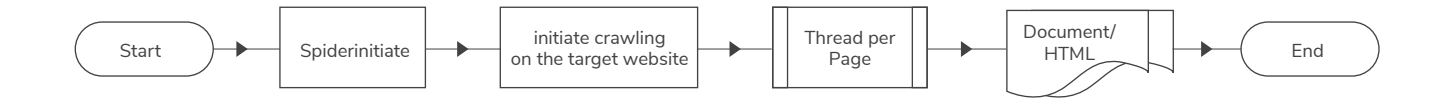

2. Mapping: Select a page type from the crawled URLs. Select the template layout in AEM. Map the Page Templates(PTs) to the respective AEM components on the template and store it as a RULE.

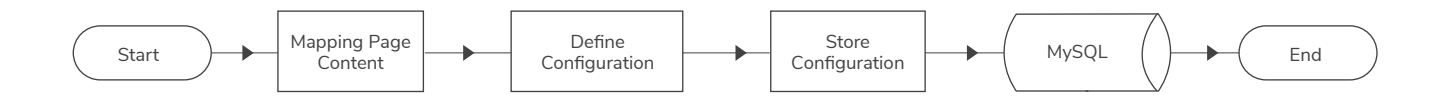

3. Migrating: Select all the pages/folder of a site. Provide the SEO friendly pages names and path to create a page in AEM. Apply a created rule for each of the pages. Save it as a POLICY and start the migration.

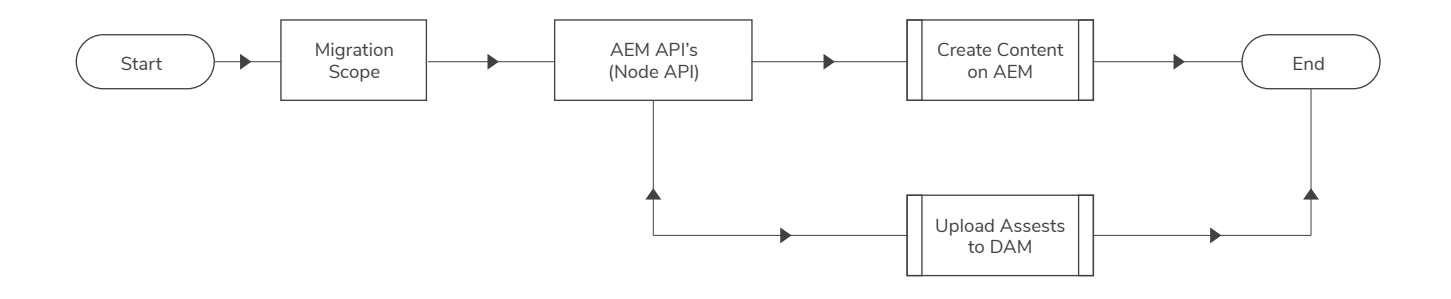

When a creative team user completes working on an InDesign file and wants to upload the final approved master asset to DAM, the user would need to access the custom-built InDesign Extension from the Windows menu of the InDesign interface and click on 'Extensions'.

# **HOW TO USE CMS BRIDGE**

**Prerequisites for components mapping are:** CMS Bridge can be used with the below prerequisites

- 1. All the required components should be developed before we actually start mapping the components for migration.
- 2. Drag and drop all the developed components on to an AEM template and create a required layout

**User has to login to CMS Bridge as shown below in order to access the tool and follow these steps:**

#### **Step 1: CRAWLING**

Create a project for each web application by providing the URL of a TeamSite application. We can select to crawl the site as we create a project. Once the project is created, it crawls all the generated pages of TeamSite in the given URL and stores all the content on a file server and lists all the available projects.

#### **Step 2: MAPPING**

Provide the details and credentials of the AEM repository where all the content needs to be migrated. Once the repository is successfully created, it lists all the available repositories, as shown in the figure below.

#### **Step 3: MIGRATING**

After the rules are created by mapping page sections to existing components (OOTB or custom), next is applying the rule for all the applicable pages with in the crawled TeamSite application and migrate them to AEM pages.

Once we provide the path where the pages need to be created in AEM and the rules to be applied for each of the pages, save it is a POLICY and migrate.

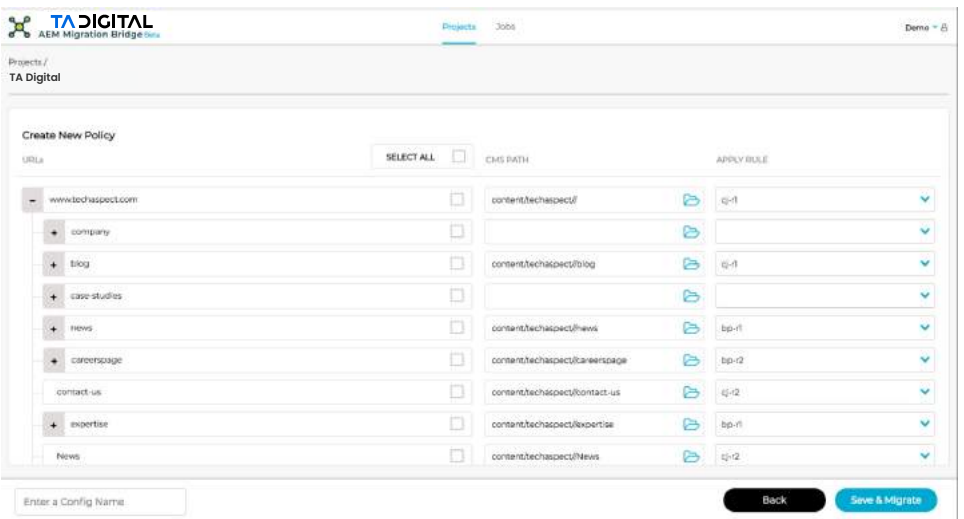

**FIGURE 2. MAPPING THE RULES**

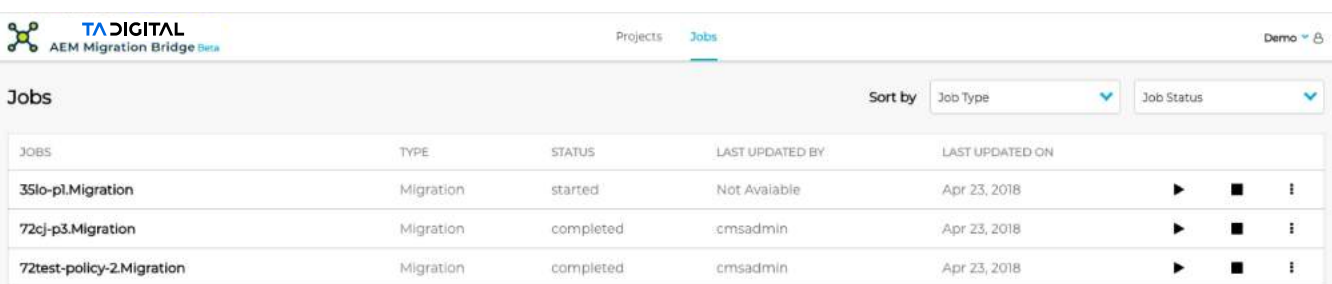

This lists all the jobs that are created and their migration status.

### **FIGURE 3. CREATING A POLICY**

#### **Step 4: REVIEW and PUBLISHING**

After the migration status is completed, Go to AEM and edit the pages. We can see all the content is migrated to the selected components on a given template. Authors can make the necessary changes if required and send it for review.

### **FIGURE 4. CONTENT IN AEM COMPONENT**

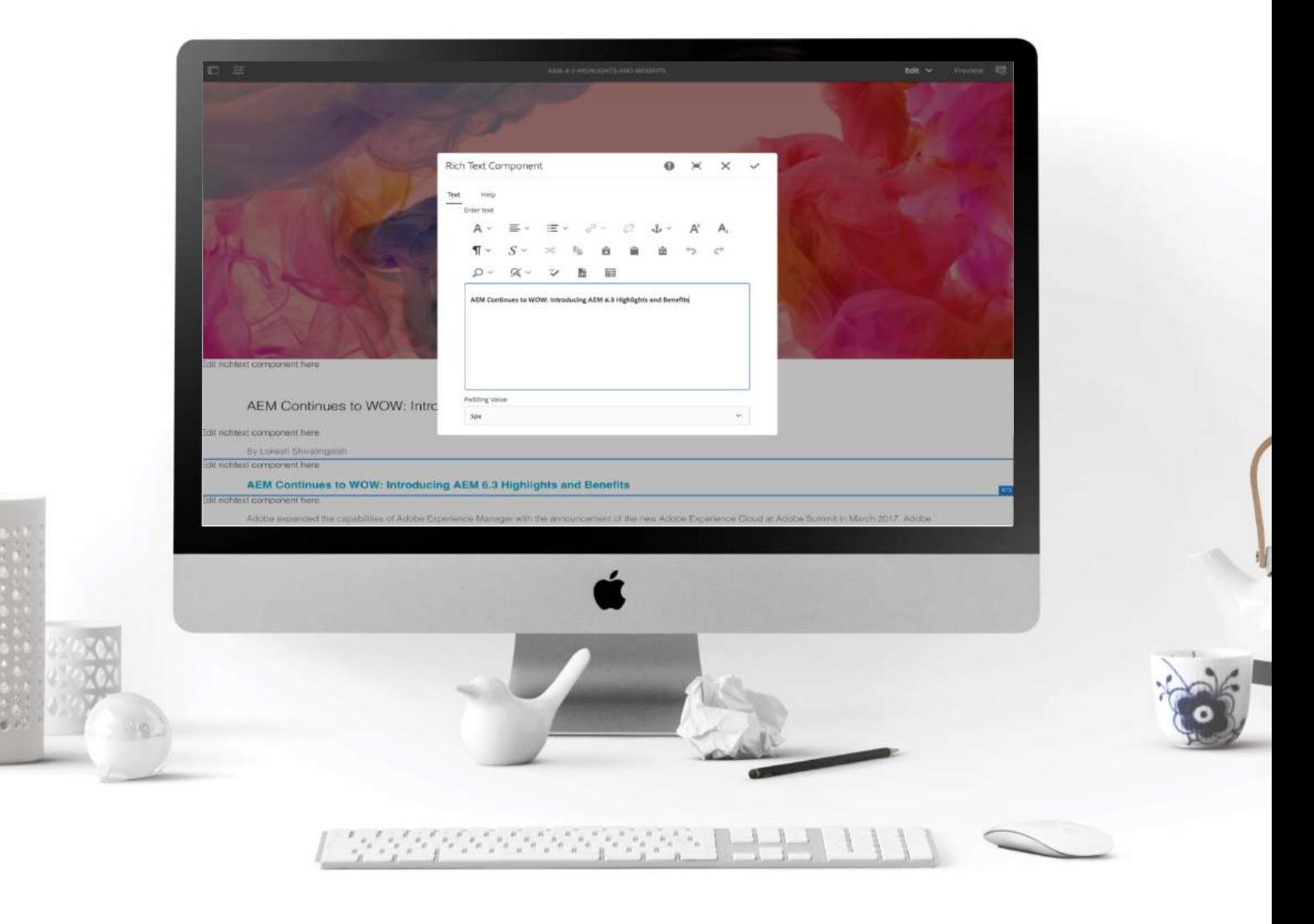

After the migration process finishes, we can review the page in AEM. If the migration is successful, the author can start the AEM Publish workflow to get the page live.

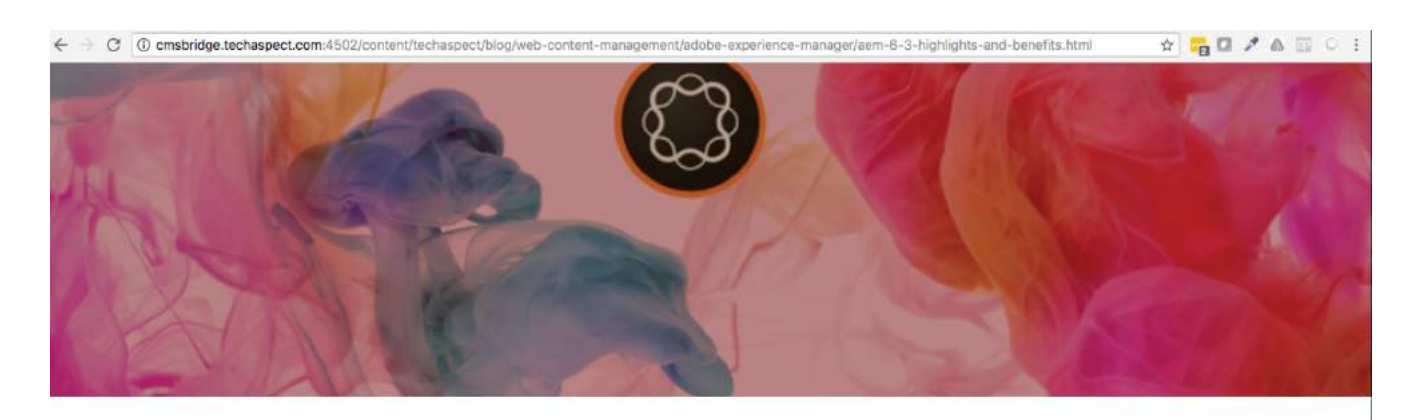

AEM Continues to WOW: Introducing AEM 6.3 Highlights and Benefits

By Lokesh Shivalingaiah

AEM Continues to WOW: Introducing AEM 6.3 Highlights and Benefits

Adobe expanded the capabilities of Adobe Experience Manager with the announcement of the new Adobe Experience Cloud at Adobe Summit in March 2017. Adobe Experience Manager remains the world's leading digital marketing platform - and if your business already uses AEM to power its marketing efforts, there has never been a better time to upgrade to AEM 6.3.

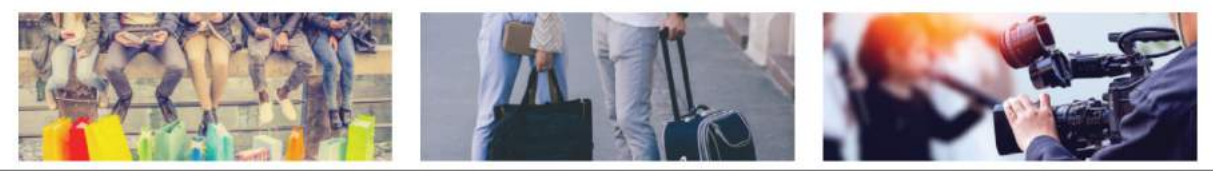

## **FIGURE 5. AEM PAGE WITH MIGRATED CONTENT**

# **USABILITY**

The following uses cases are typical business problems that this connector solves:

- 1. An organization with a need to migrate the content from the current site developed using TeamSite to AEM pages.
- 2. An Organization can automate and save up to 80% of their TeamSite content migration and quickly publish their pages on AEM with lesser time and effort.
- 3. An organization in need to cost-save on the migration efforts between TeamSite and AEM.
- 4. Since the tool can be applied to any other CMS, an organization trying to migration from any CMS to AEM.

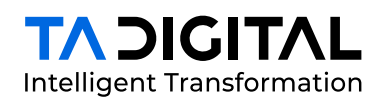

TA Digital is an innovative digital transformation agency, specializing in delivering digital experience, commerce, and marketing solutions.

For nearly two decades, we have been helping traditional businesses transform and create dynamic digital cultures through disruptive strategies and agile deployment of innovative solutions.

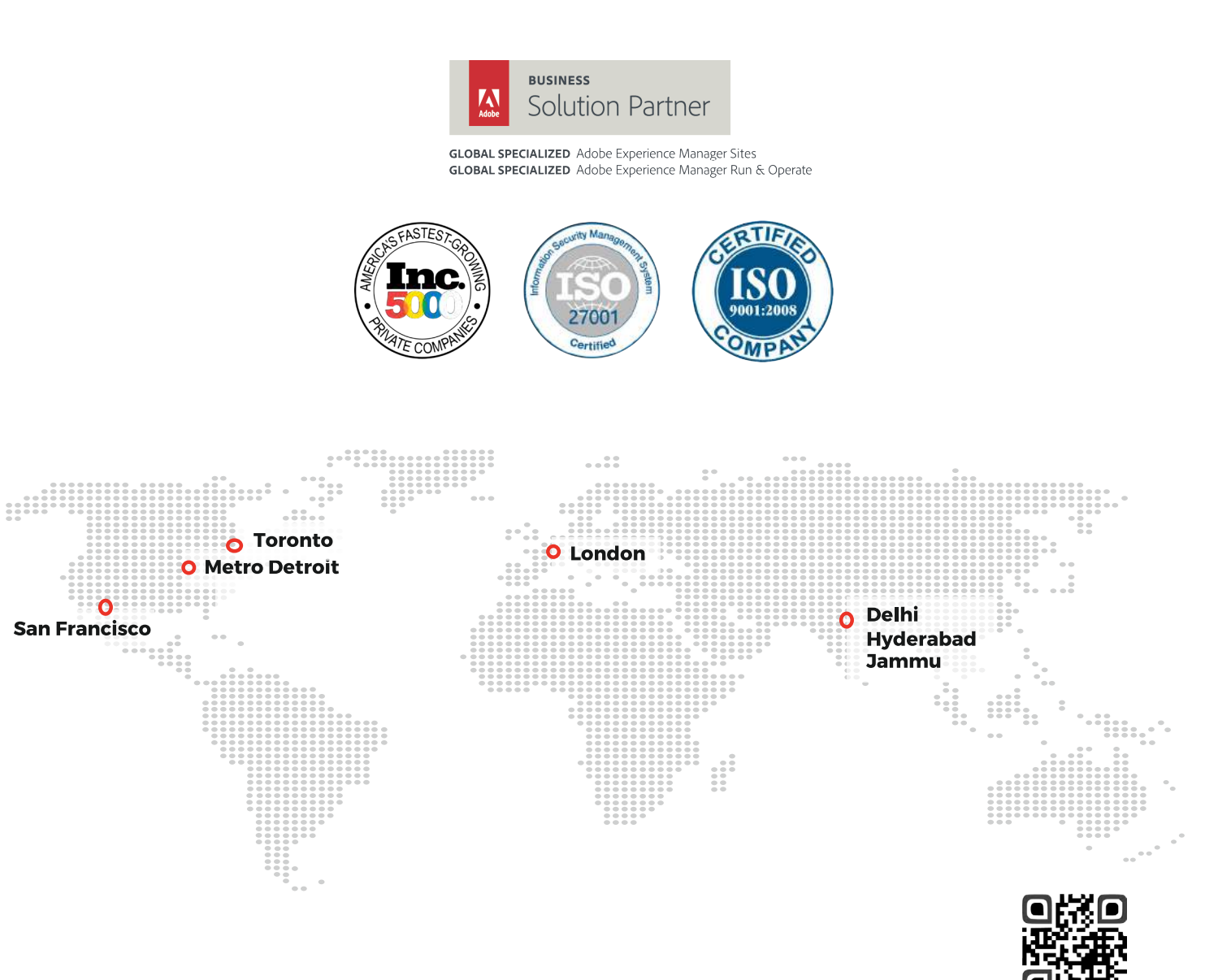

www.tadigital.com

adobe@tadigital.com I sales@tadigital.com

V

 $\ln$   $\blacksquare$ 

TA Digital™ and Adobe™ is a registered trademark of TA Digital Inc and Adobe Systems Incorporated. © 2018. No part of this document may be distributed, reproduced or posted without our written permission.